How to Earn on Auto-Pilot

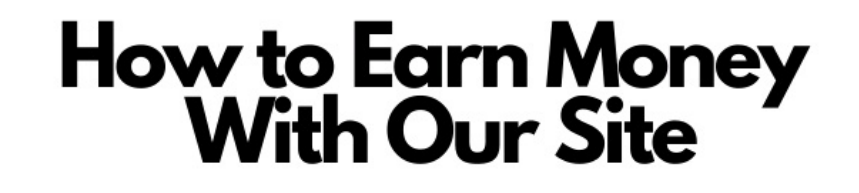

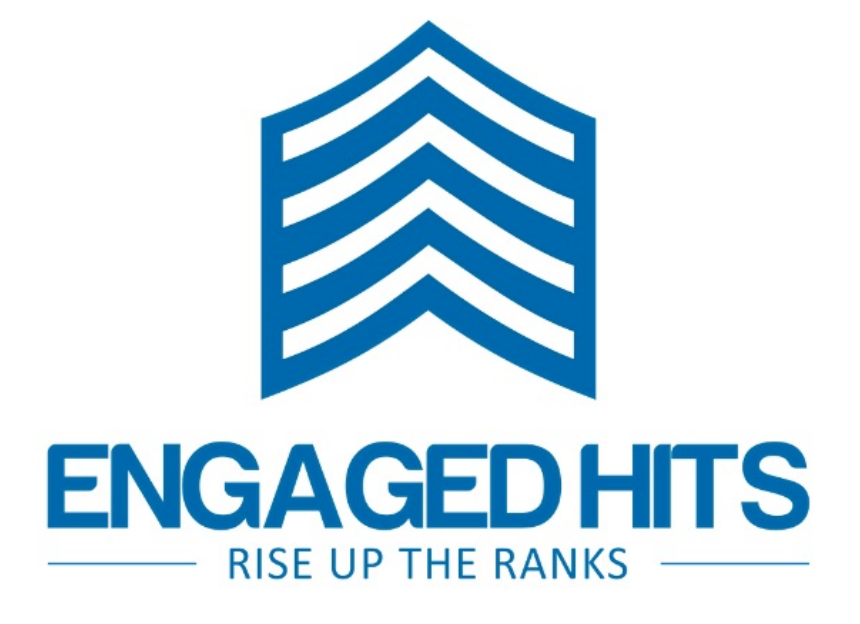

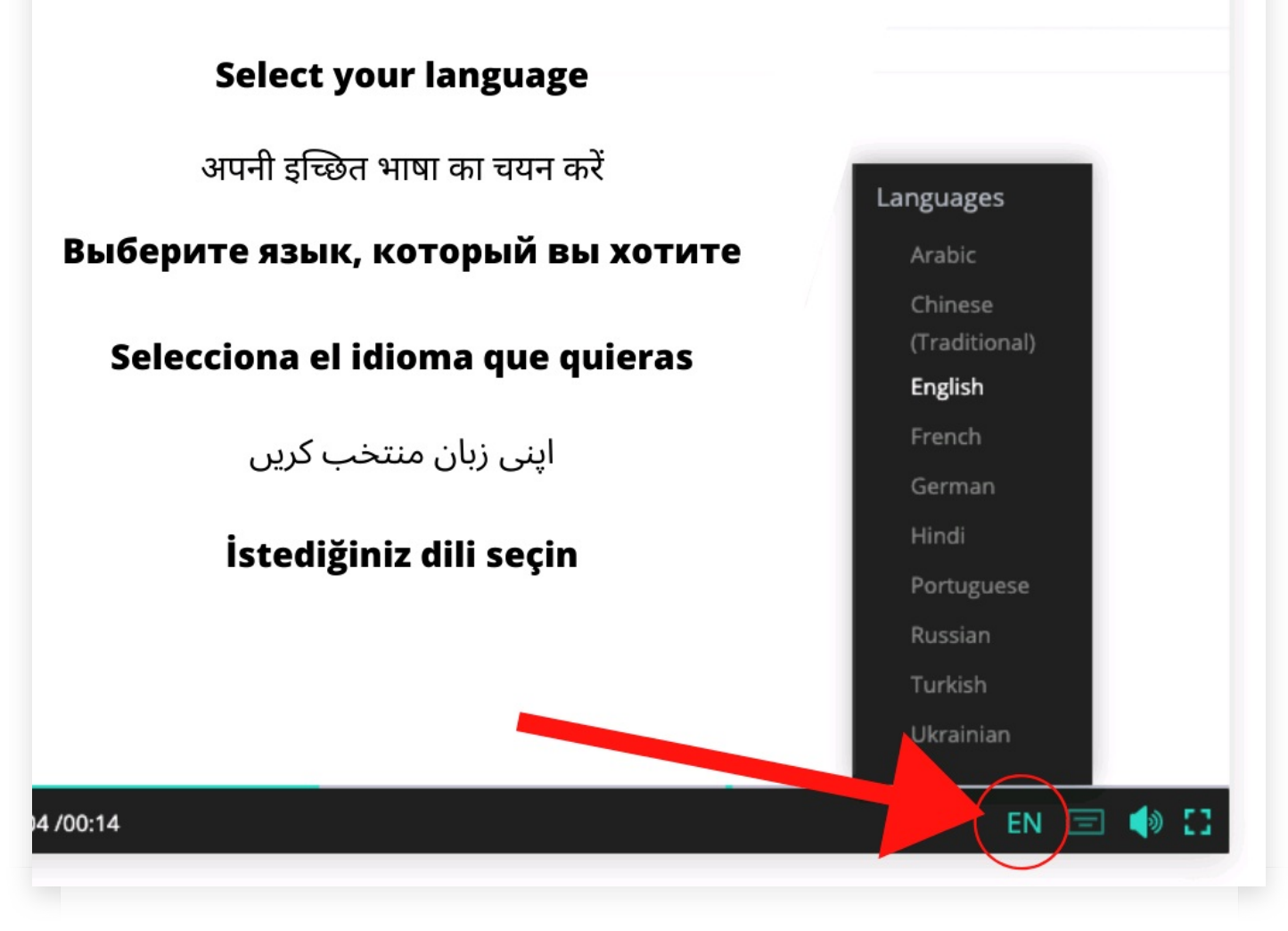

Click the letters at the bottom of this video to choose a different language.

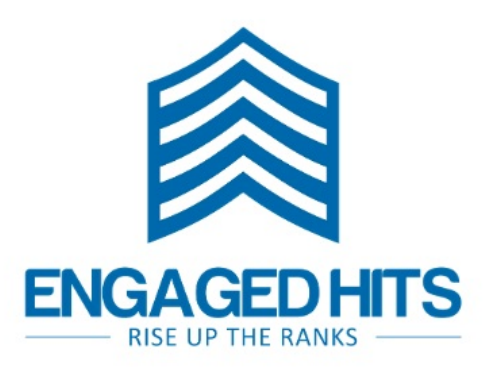

## **More QuizTime**

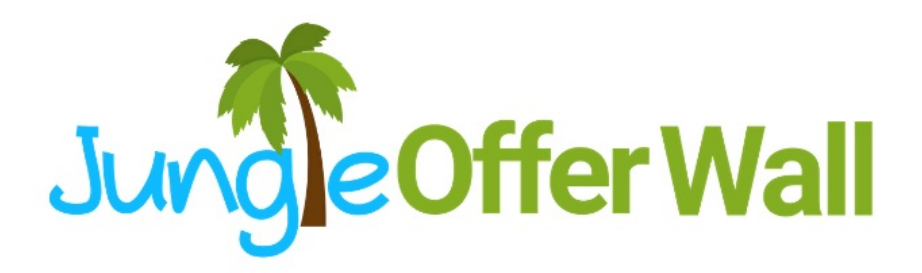

Welcome to Engaged Hits! In addition to our popular "Nightfall New" slideshare, Engaged Hits is our latest offer from Jungle Offer Wall.

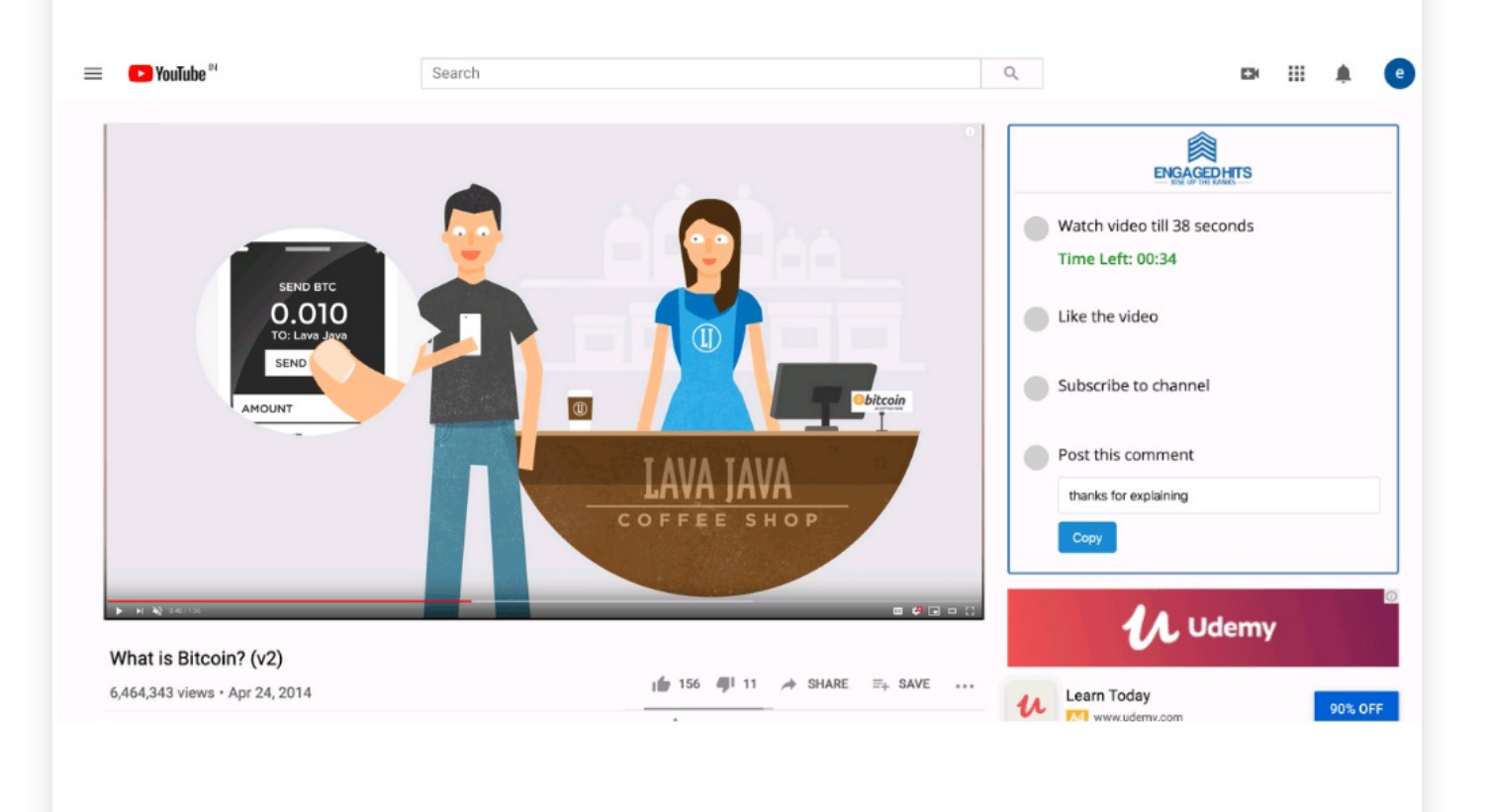

You'll earn money by watching specific youtube videos which is 100% automated. You will be earning money in your sleep.

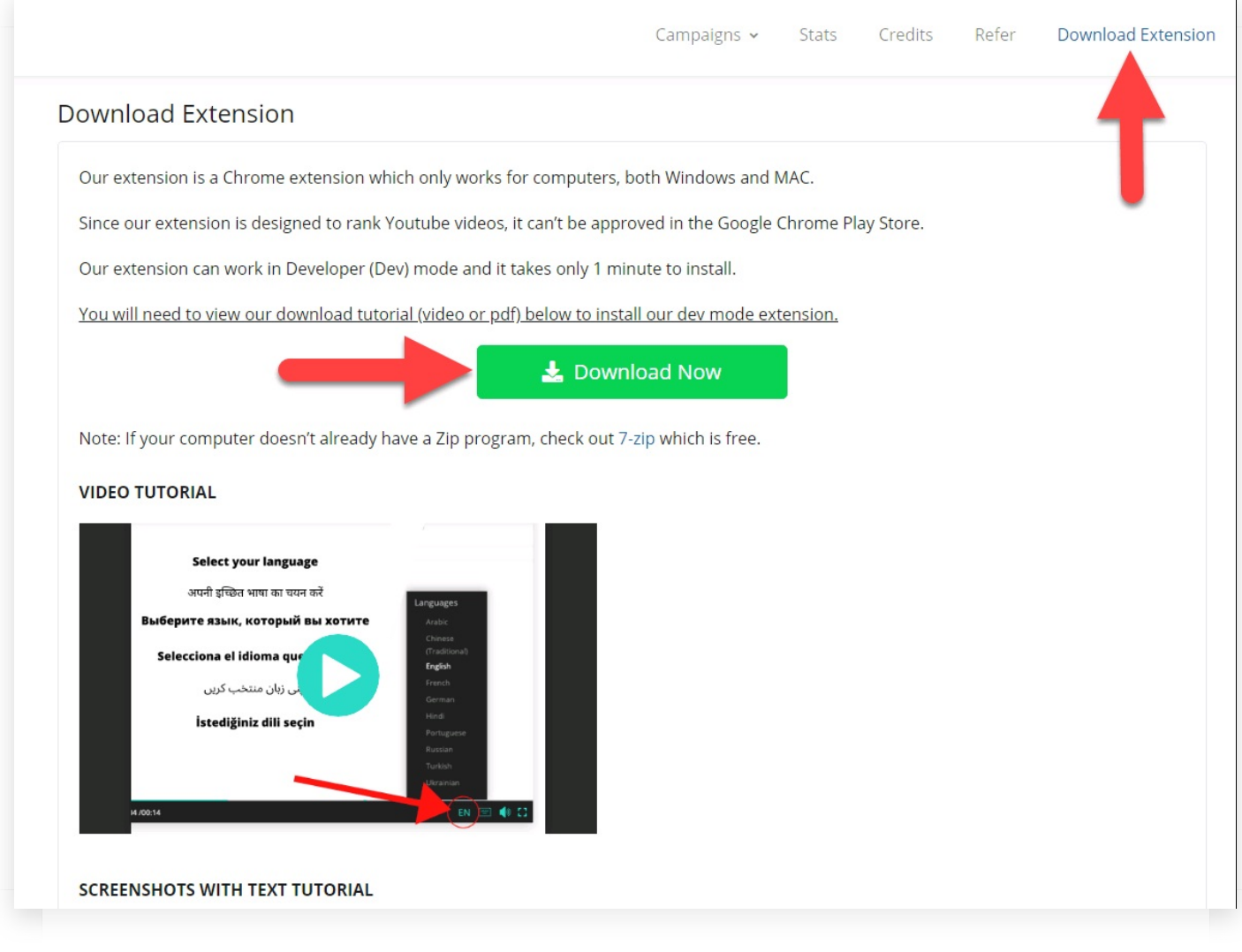

By downloading and installing our Google Chrome extension you'll have the ability to start earning immediately.

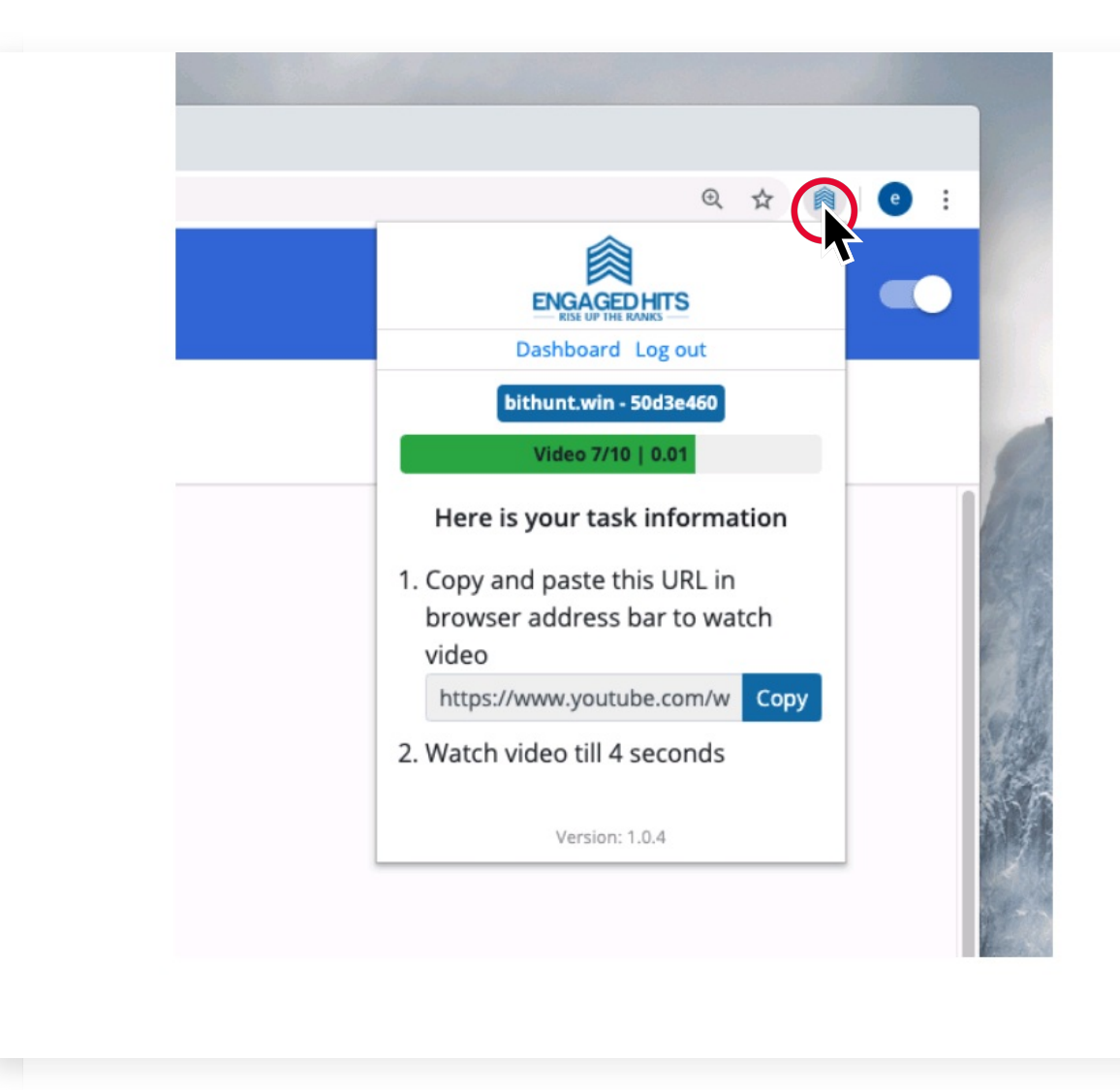

Next we'll show you step-by-step how to download and install our Google Chrome extension. so that you can start earning right away.

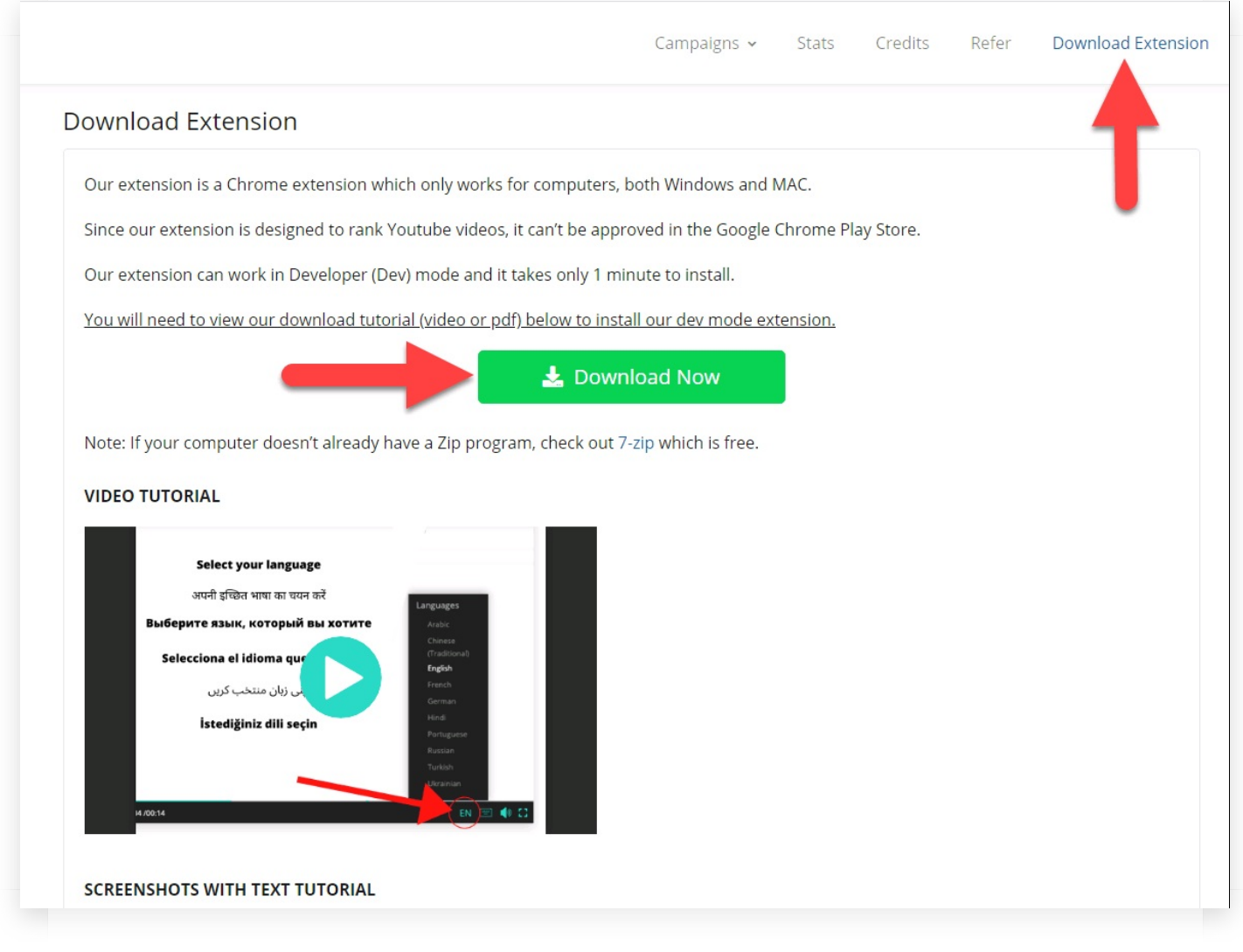

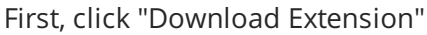

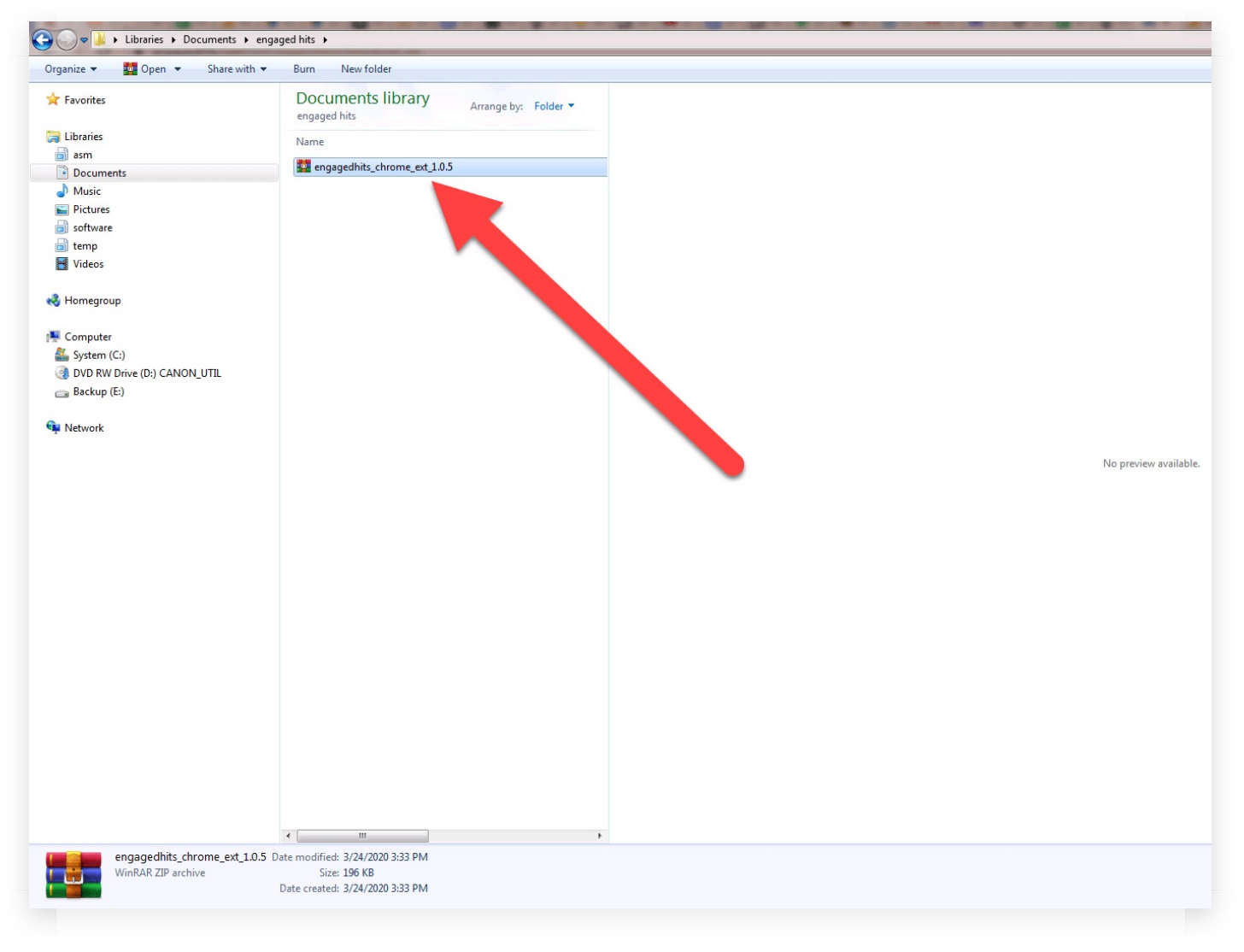

Next, you will want to extract the zip file you just downloaded. The zip file should look something like this.

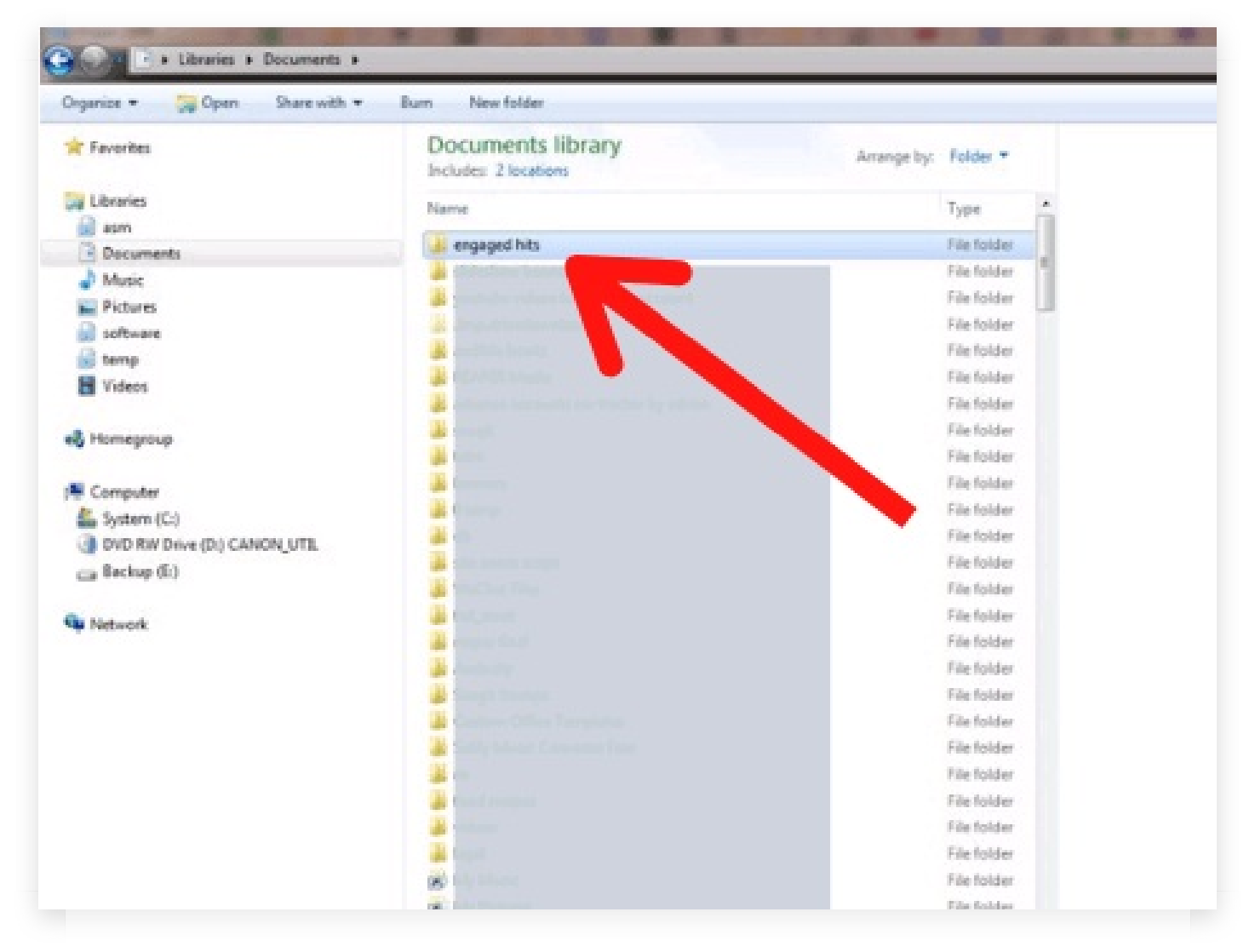

Save this zipped file in a new folder you can easily find. I recommend that you call the folder Engaged Hits.

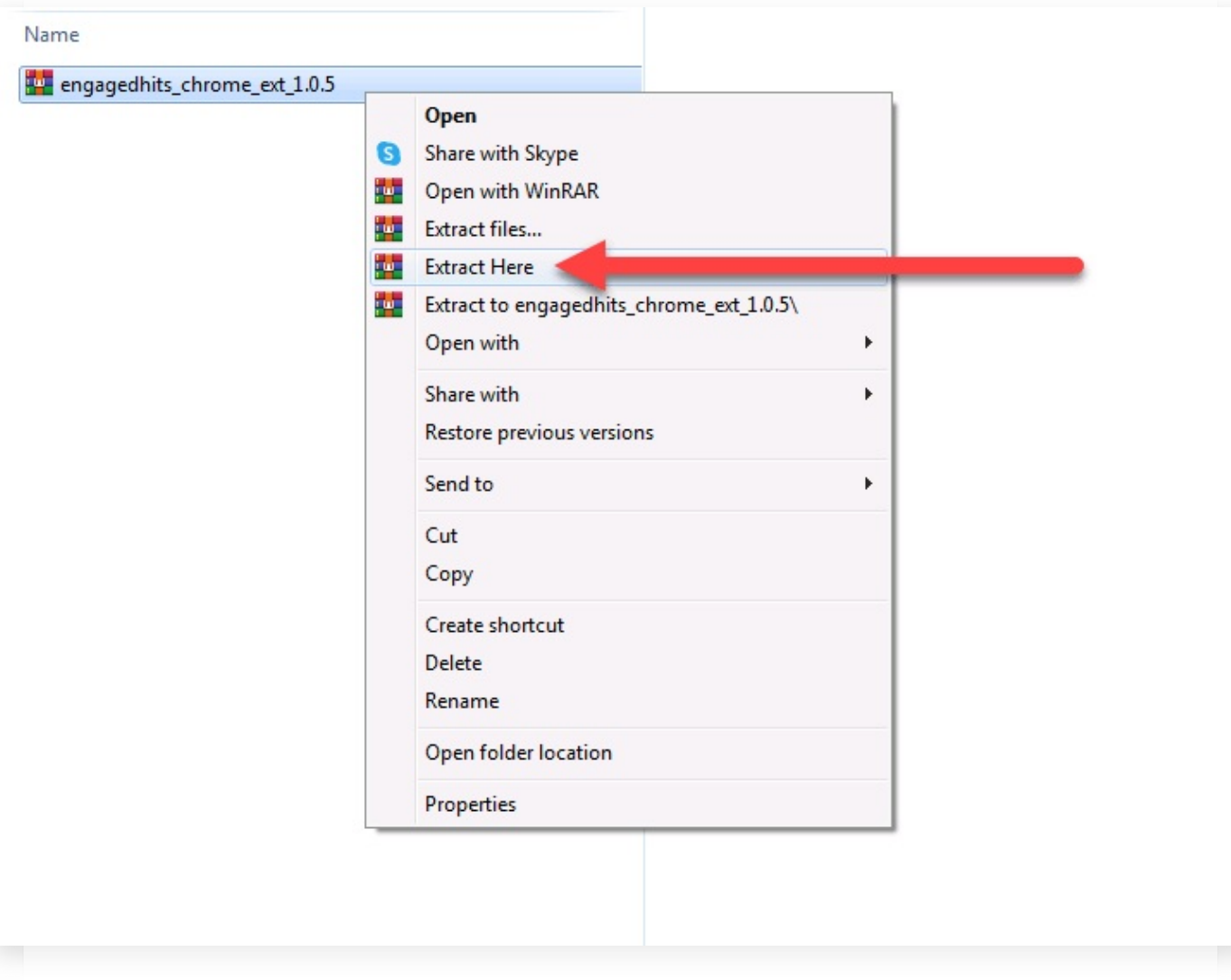

Right click on the zip folder and then choose 'extract here'. This is for Window users. For for MAC users you might have to select 'open with'.

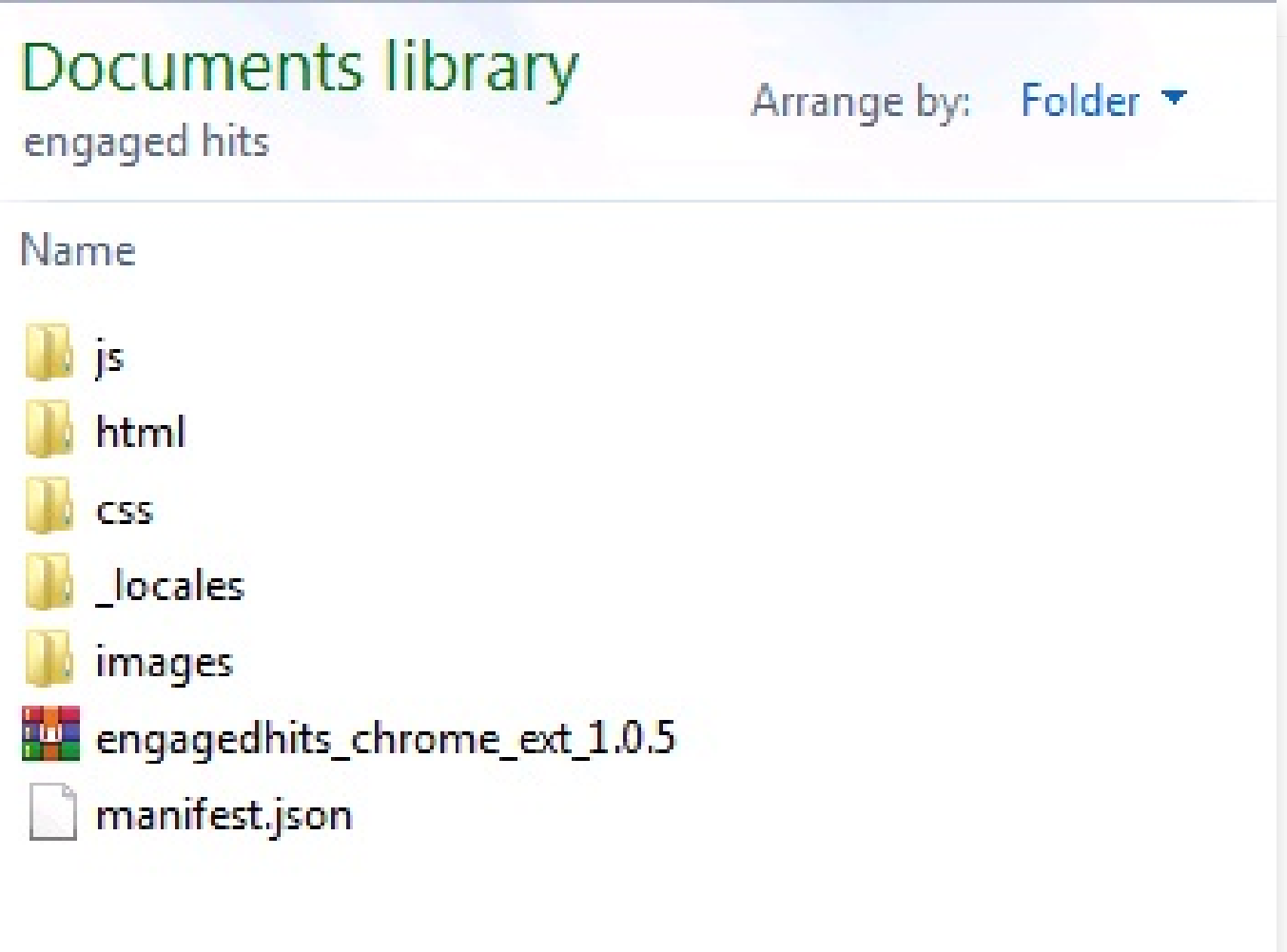

Once extracted, the files should look like this within the folder.

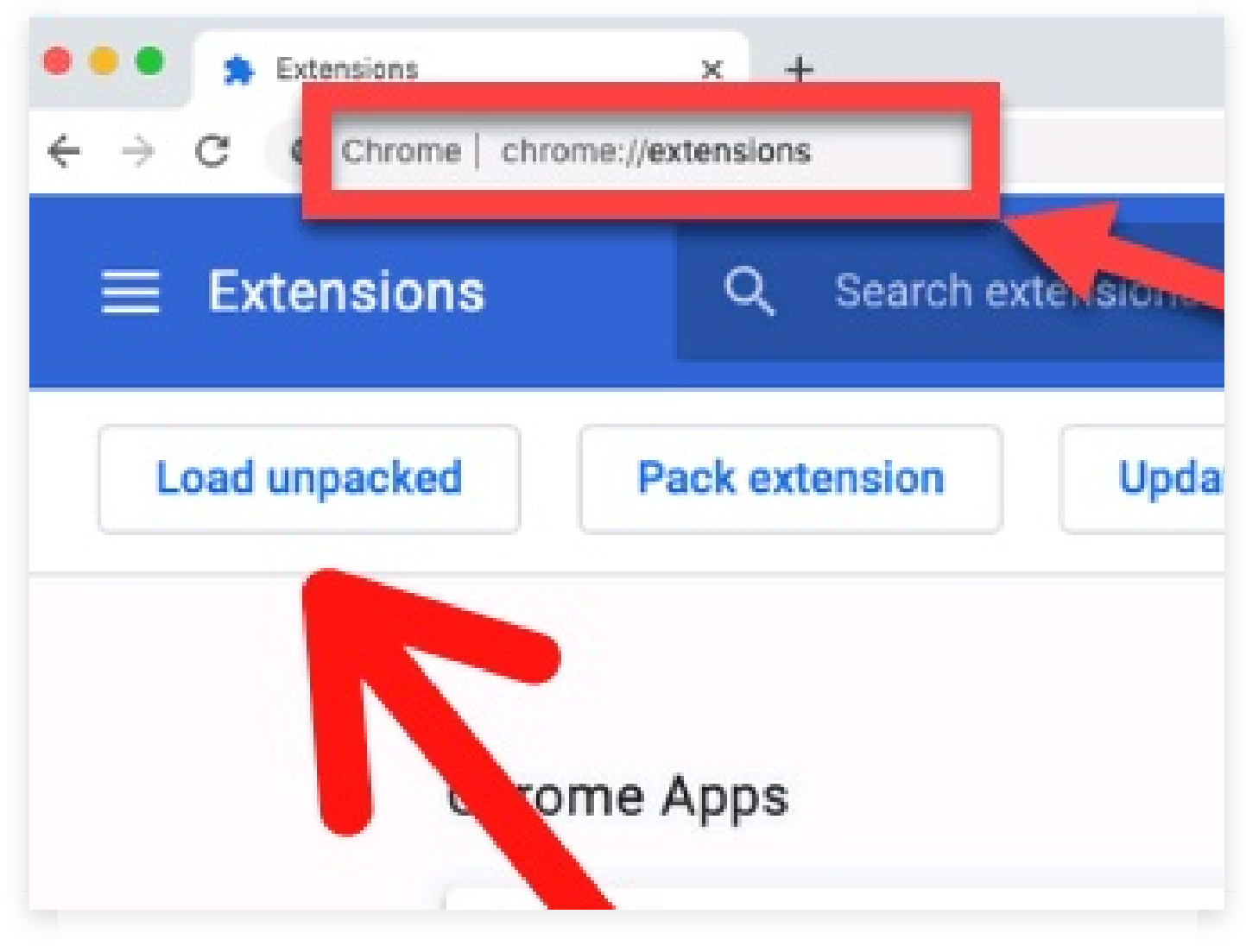

In your Chrome browser, go to your extensions. Look at the url bar closely in the red box. Then, click on "Load unpacked".

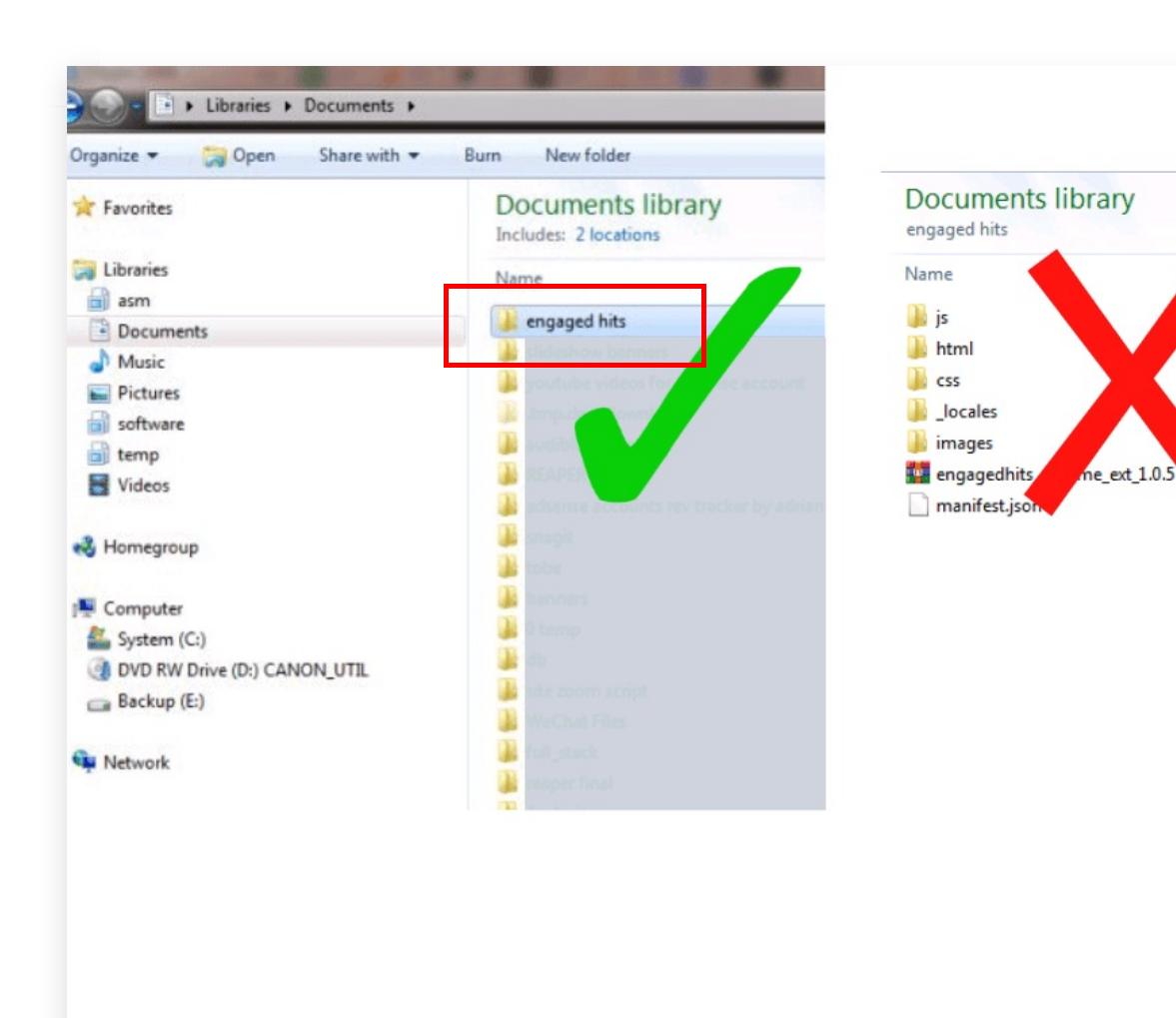

Select the folder that contains the extracted files you downloaded. Please note, you only want to select the main folder and not any specific file within.

Arrange by: Folder ▼

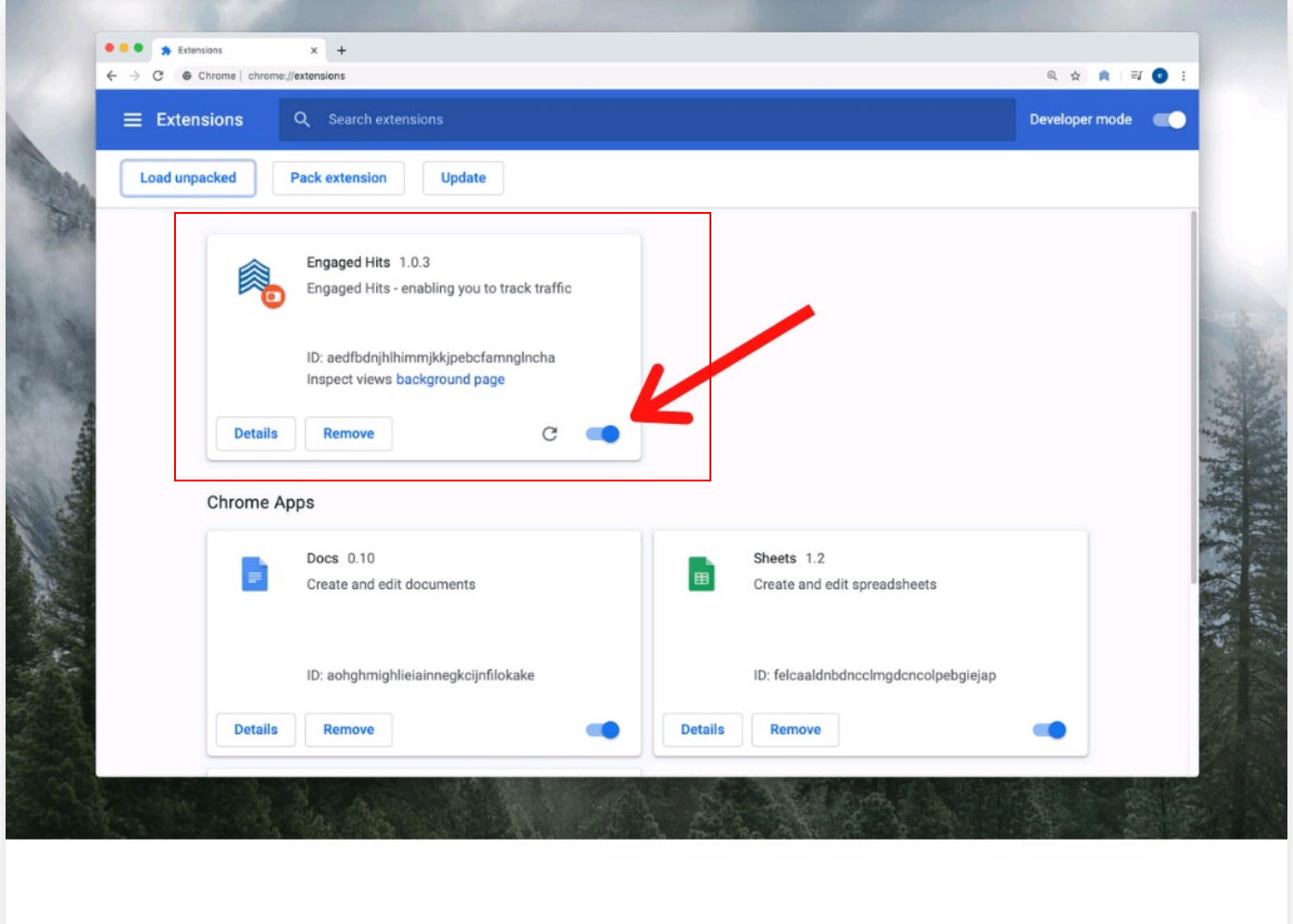

Now the extension is loaded and ready to use. Make sure the toggle button is moved to the right as this means the Extension is turned on and activated.

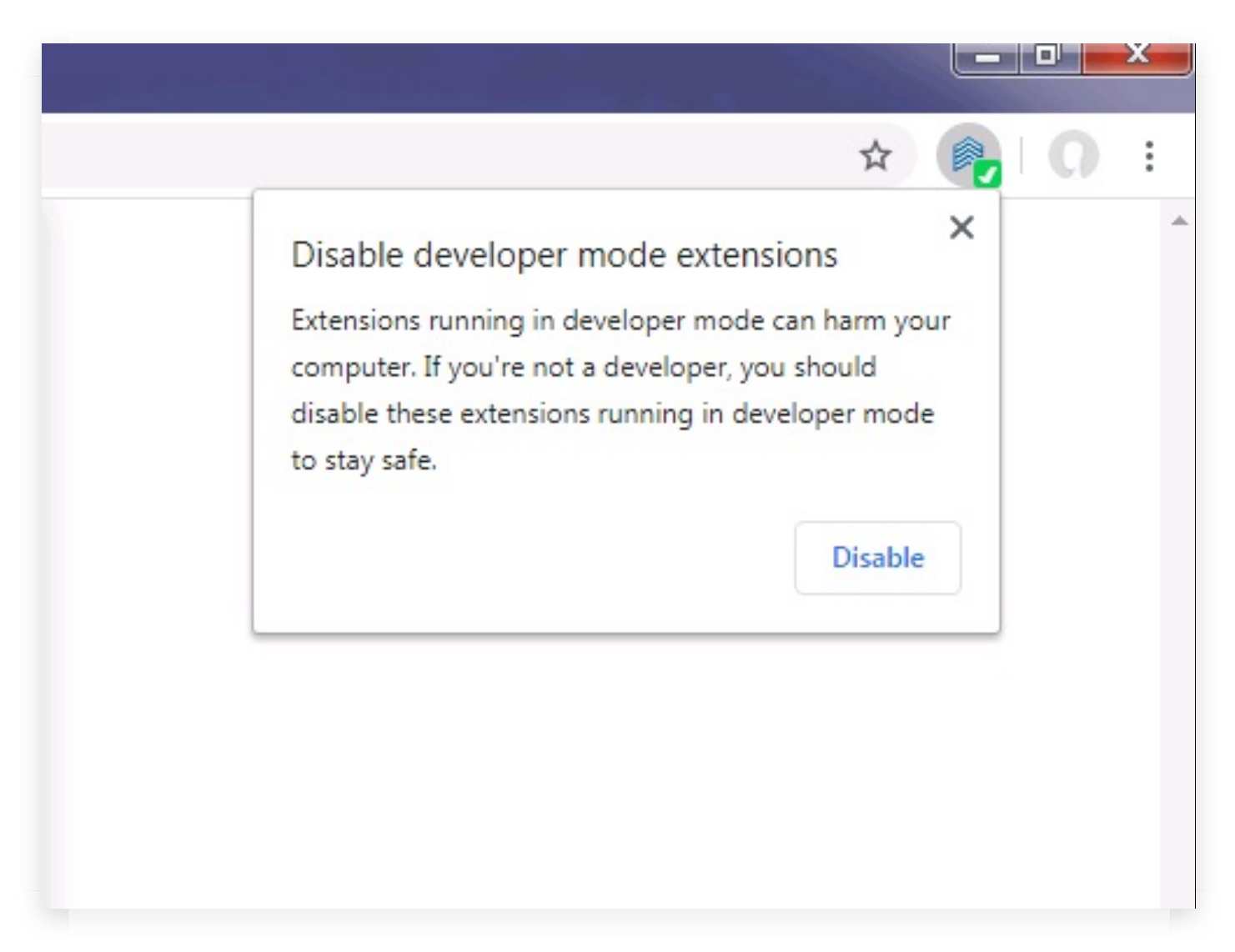

Since our extension is in development mode, every time you restart your computer or quit your Chrome browser you will see the following warning message.

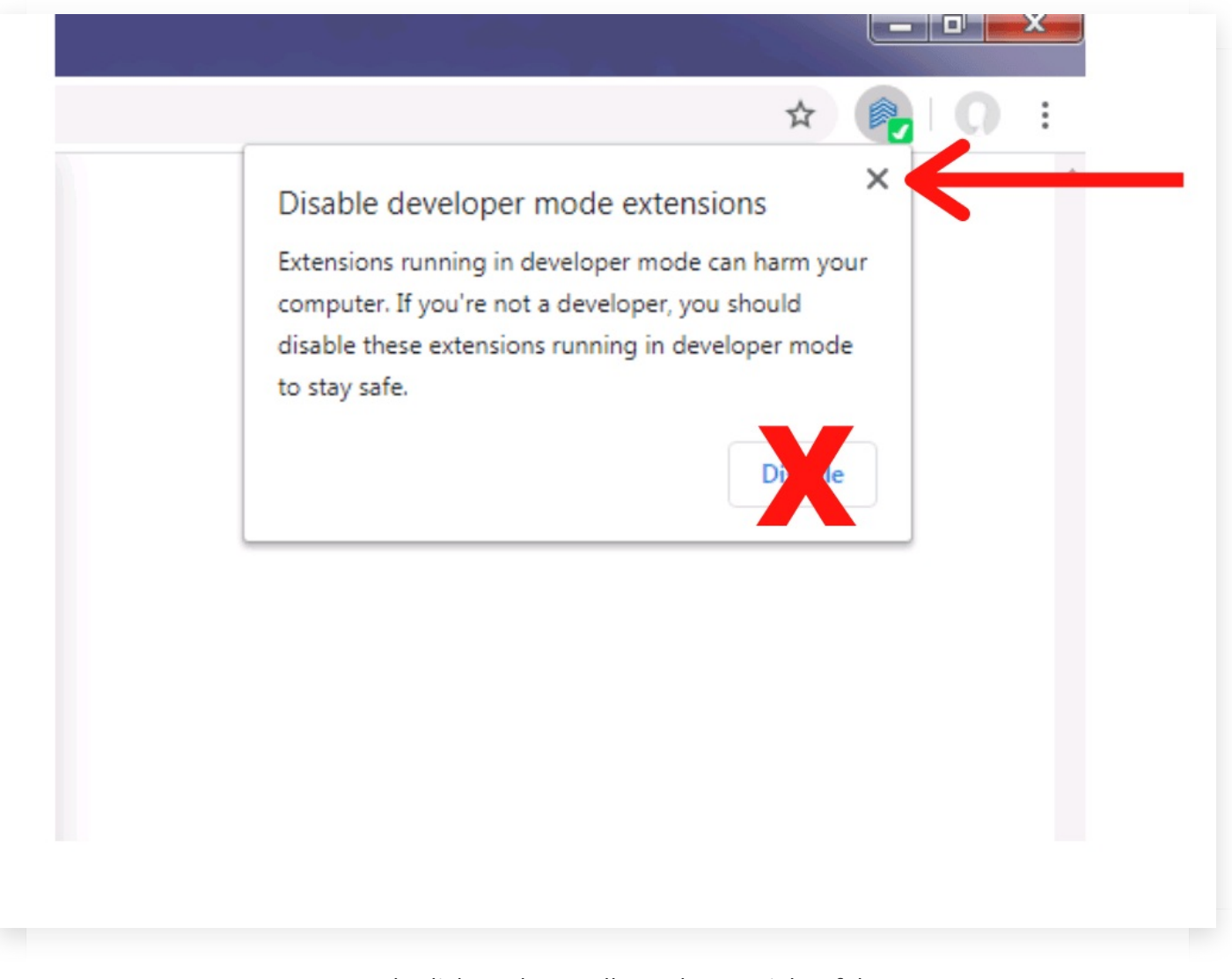

Be sure to only click on the small x at the top right of the pop up warning. Never click on the disable button.

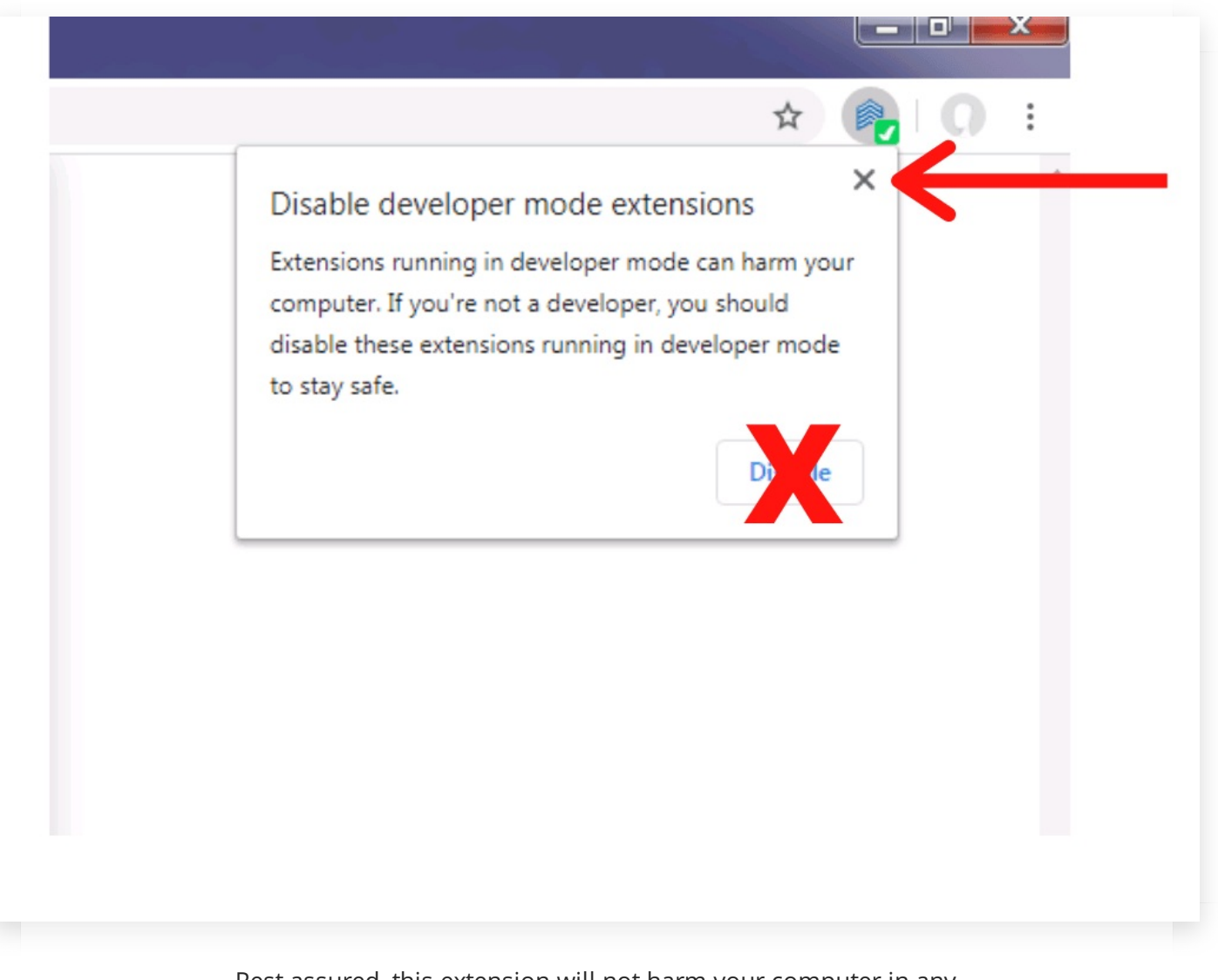

Rest assured, this extension will not harm your computer in any way. Google just shows this as a generic warning.

#### chrome://extensions/

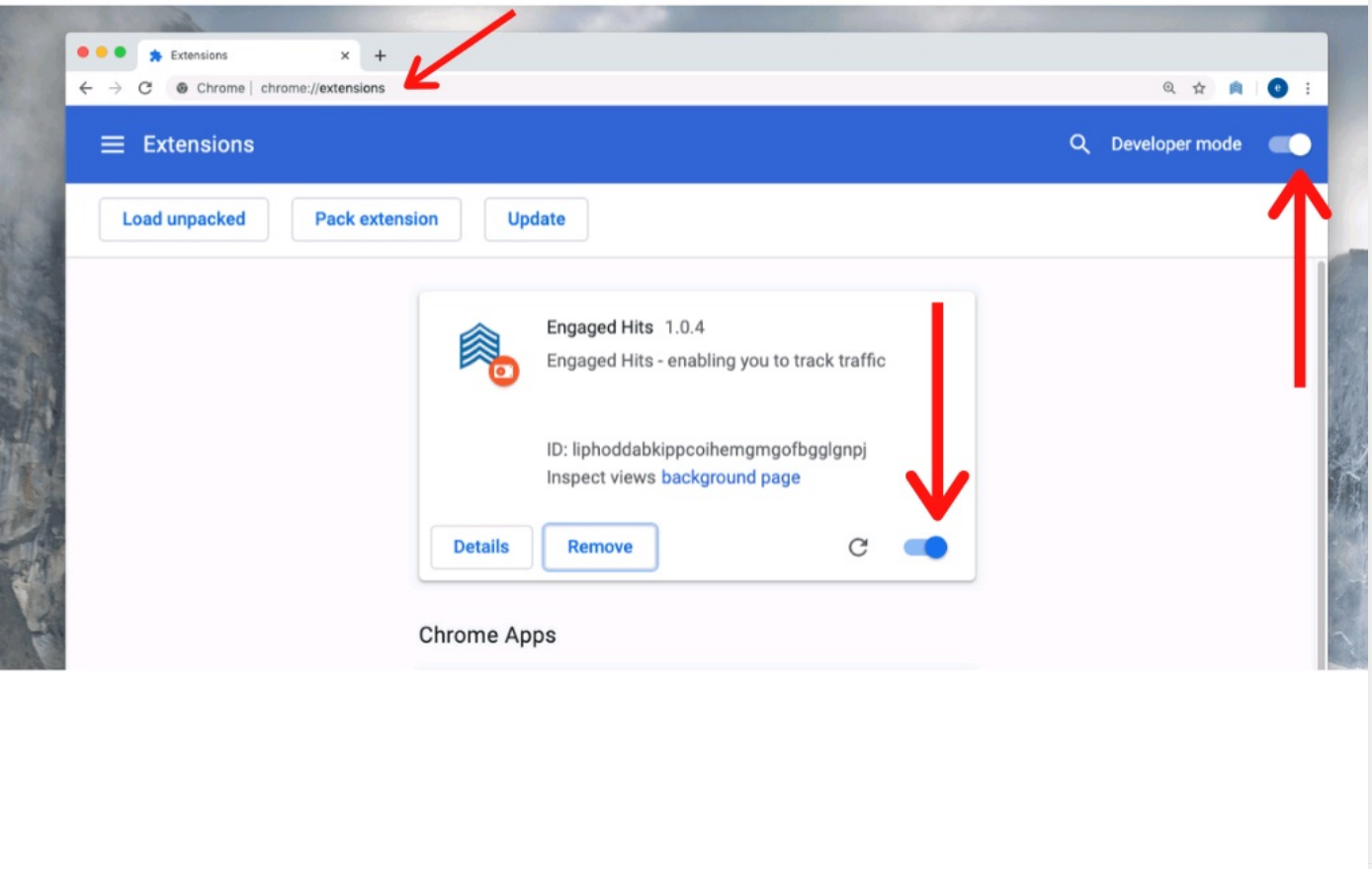

If you ever accidentally click on the disable button, you must type in Chrome://extensions into your url bar and make sure both toggle buttons are to the right.

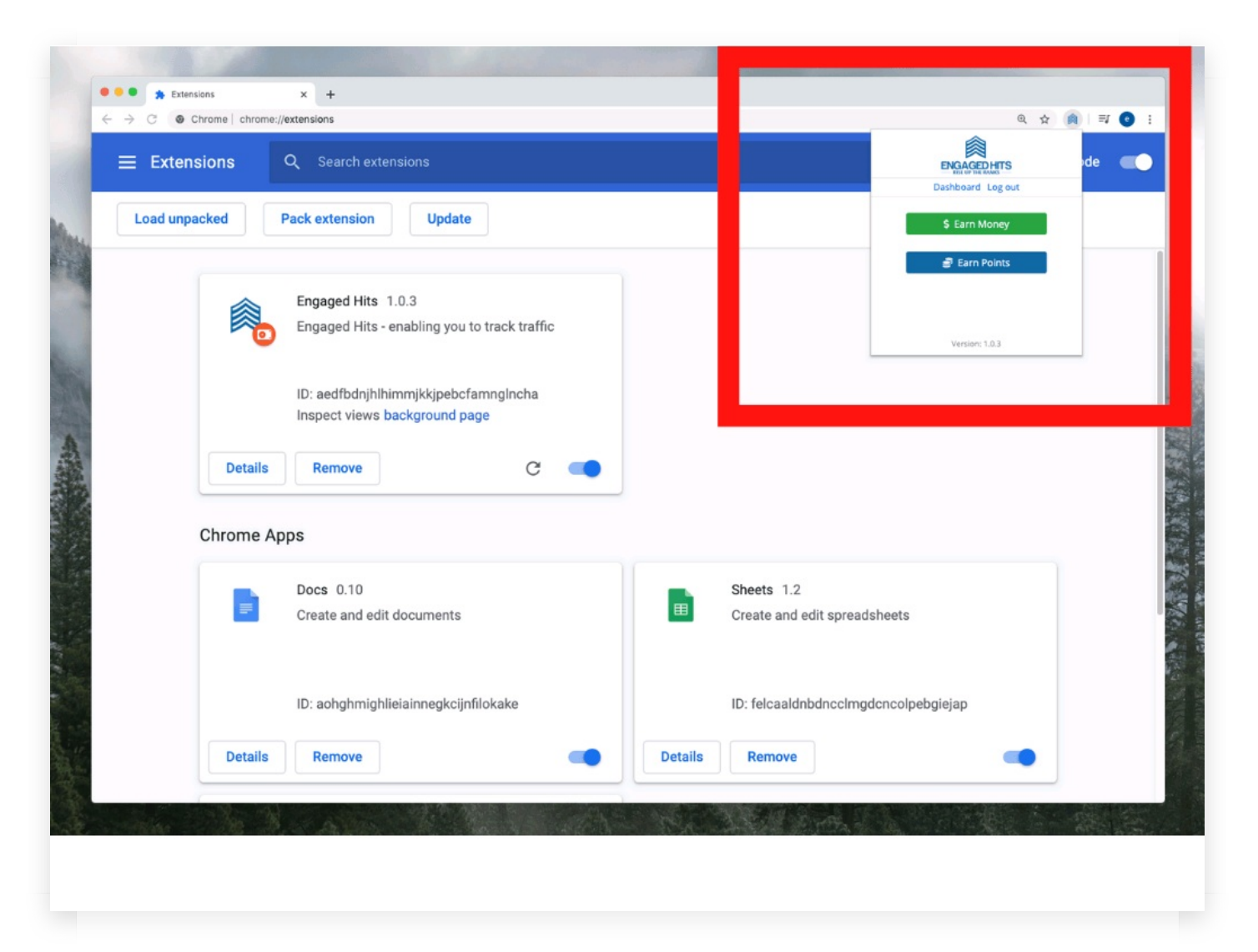

Let me show you how to start using the extension by giving you a couple common examples of tasks you'll be doing.

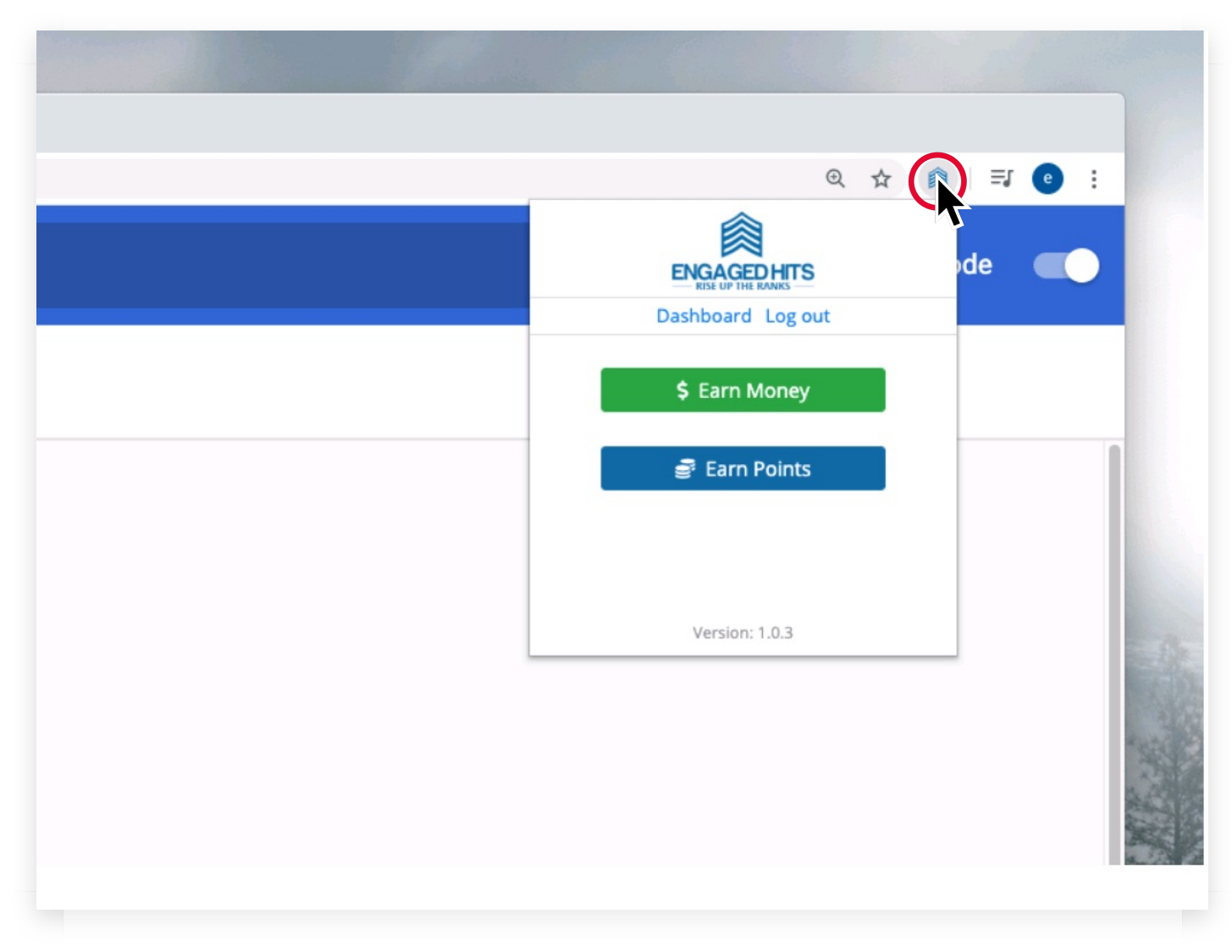

If you want to earn money, be sure to click on the green button.

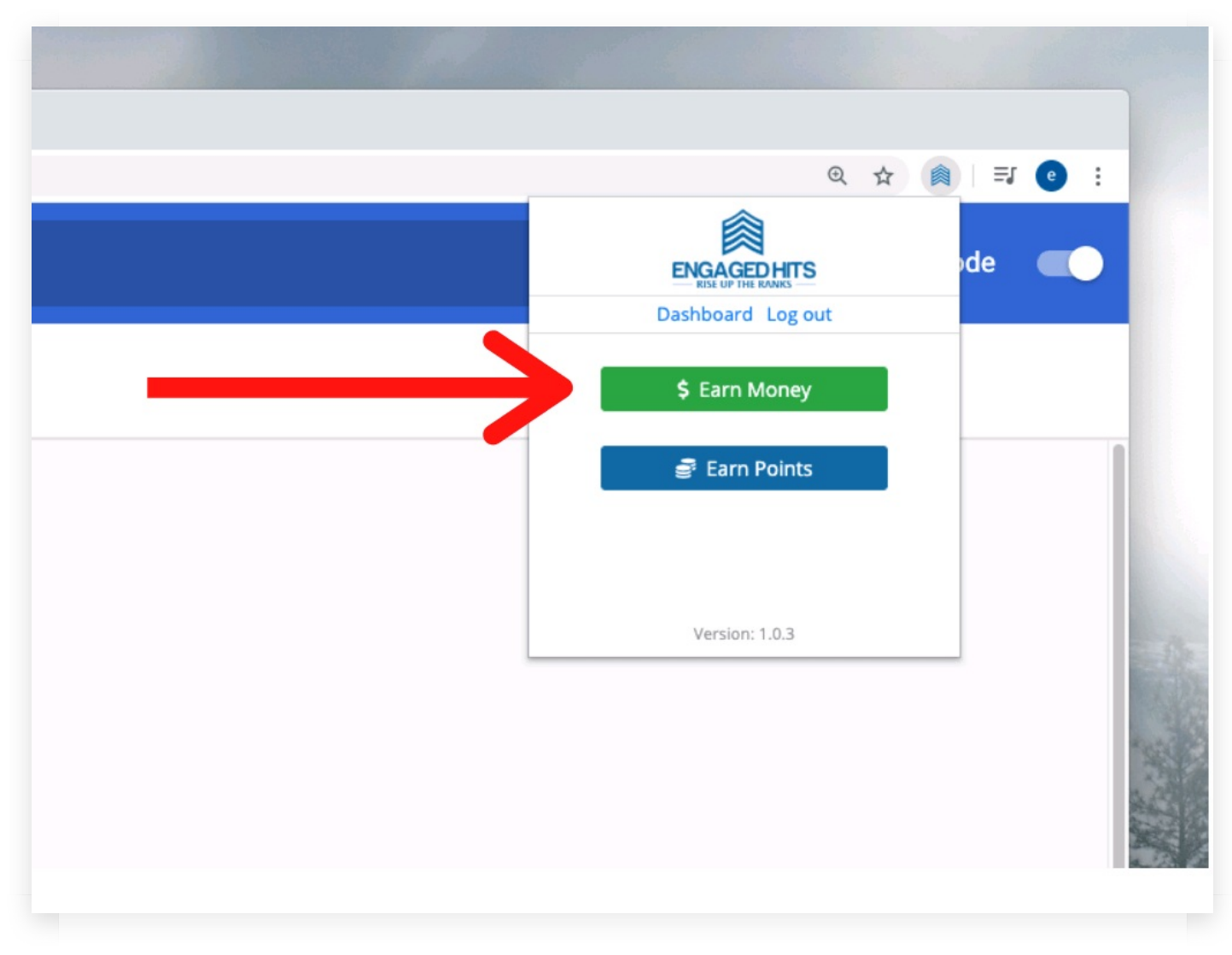

Then it will automatically play 10 videos without your involvement.

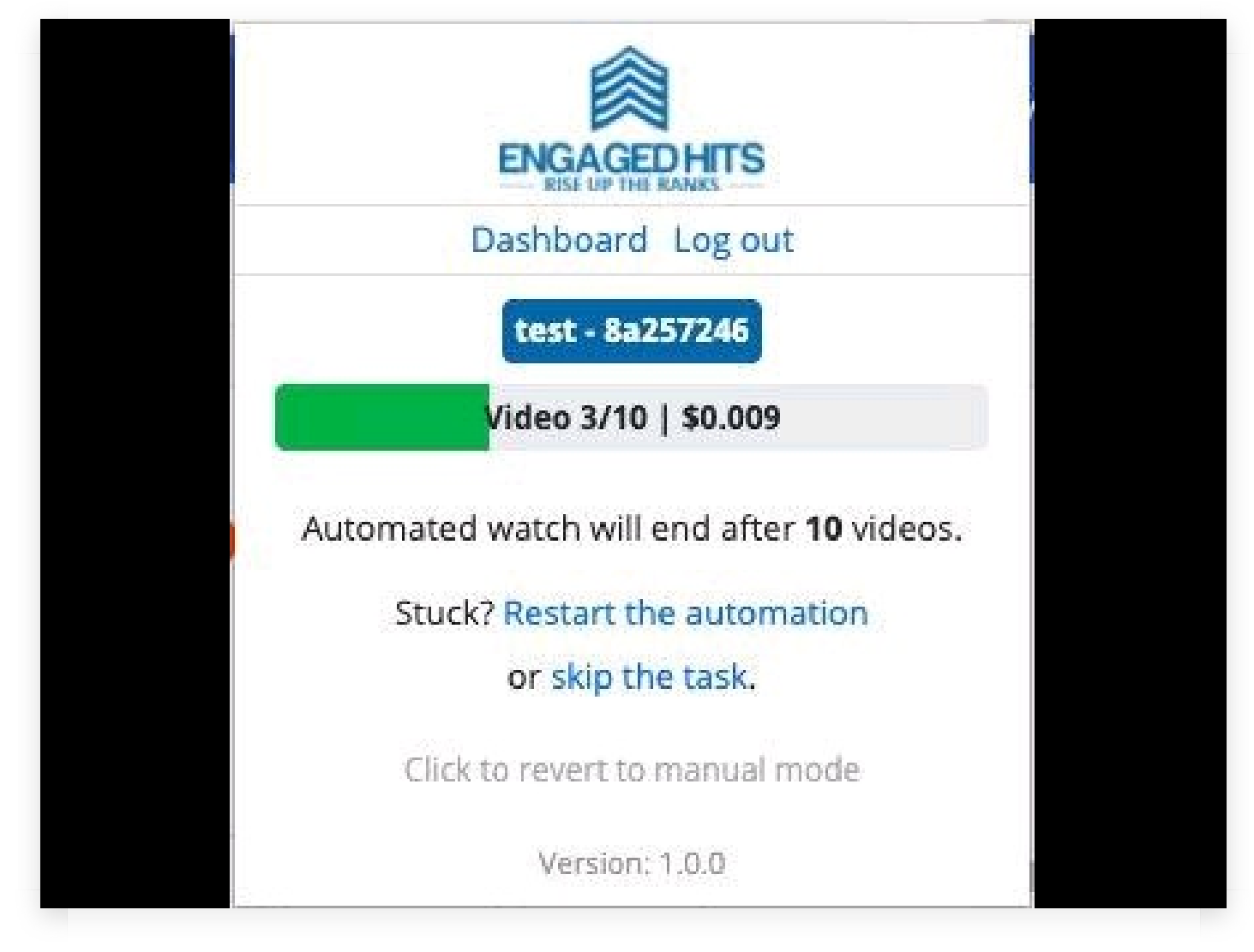

While it's running you'll see your rewards partner along with your referral ID and the progress bar and payout with some other options.

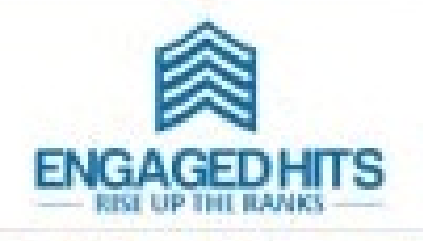

Dashboard Log out

### 29:04

#### You may run again once the countdown reaches zero.

After you've completed a round of 10 videos you will have to wait 30 minutes before being after to continue again.

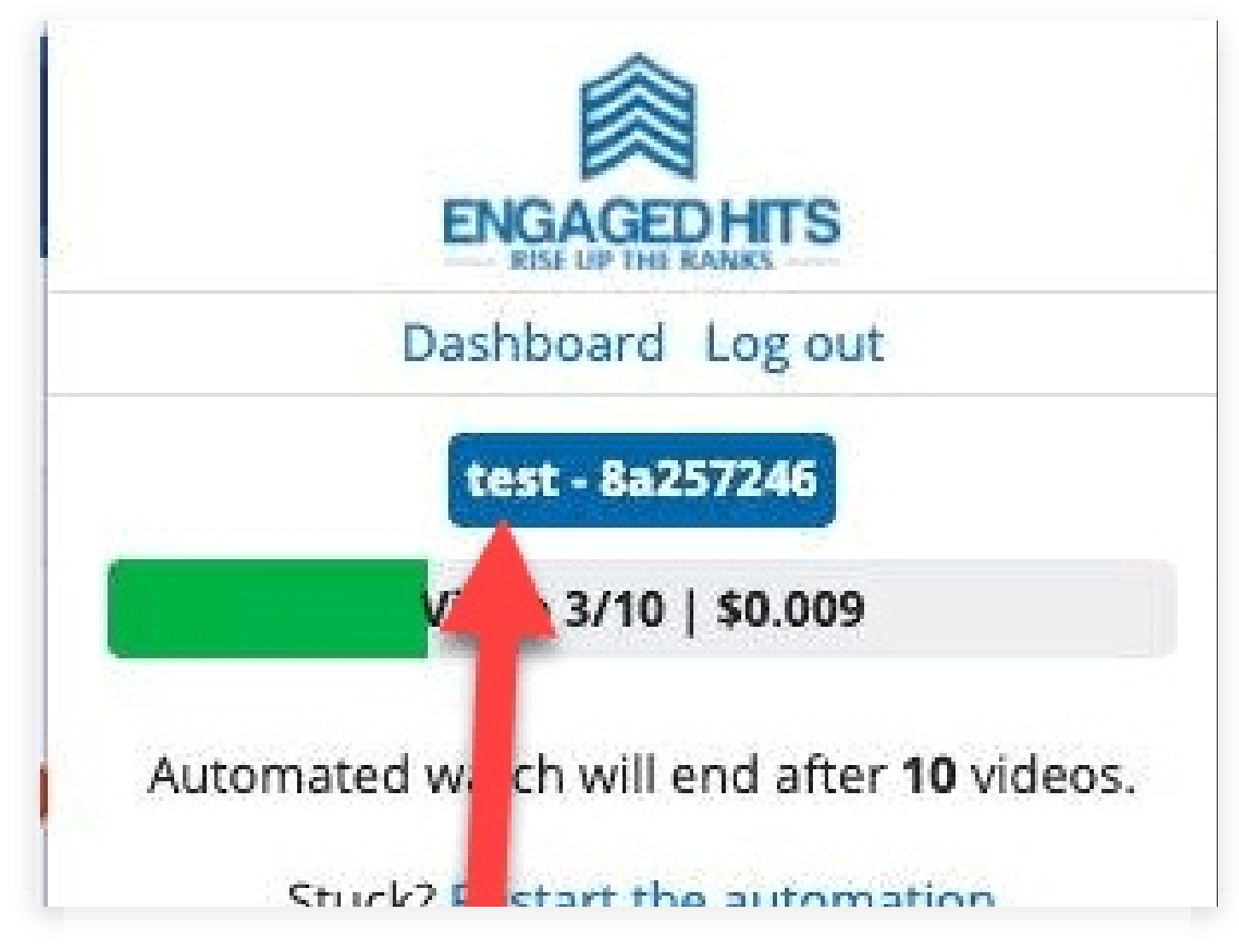

If you ever want to switch your rewards partner, visit their site and click our offer and you will be changed on the next round of 10 videos.

# android

If you have access to an Android device there is a way to run Engaged Hits there as well. There is a tutorial on our help page.

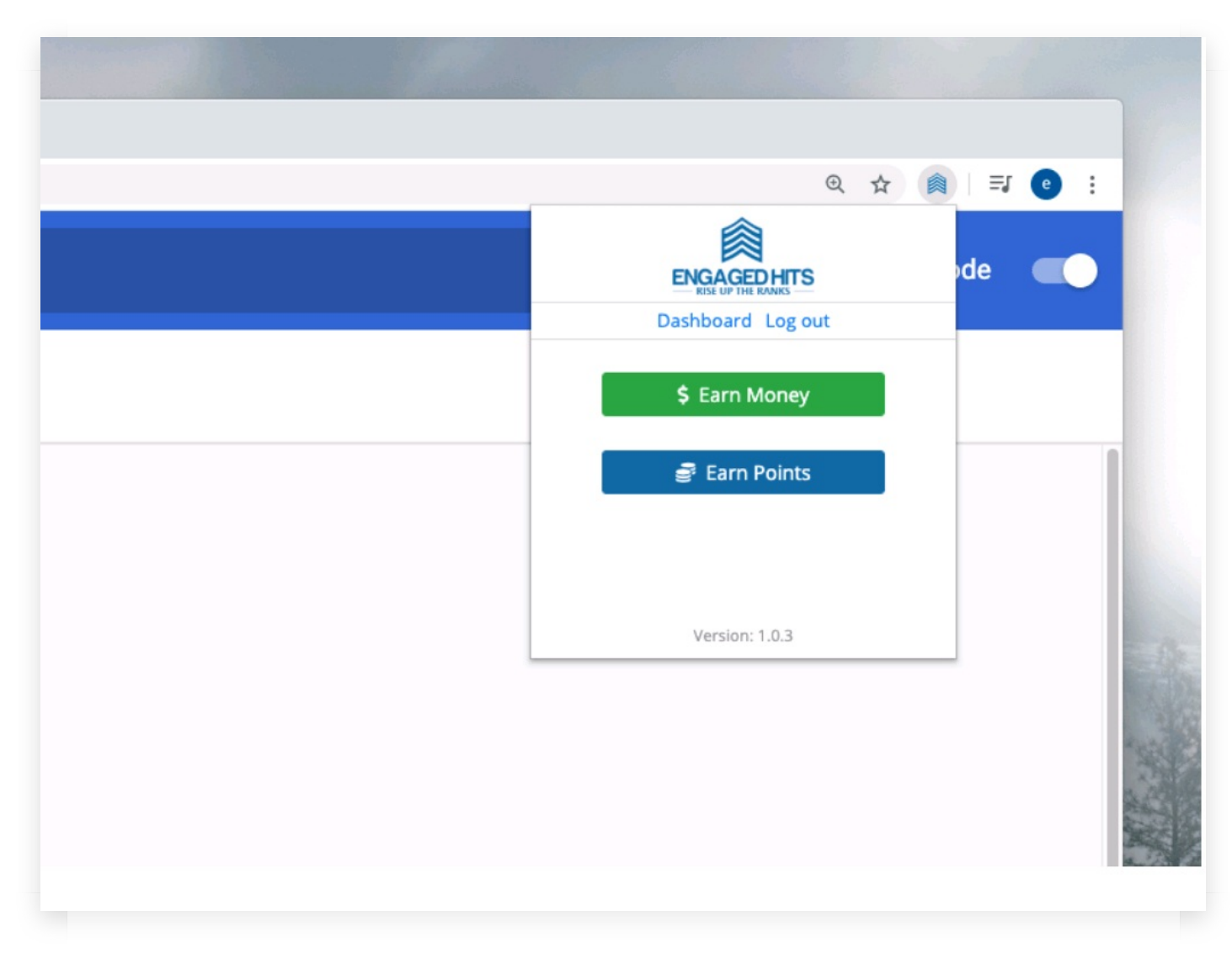

If you want to earn points to promote your own videos, click on the blue button. You'll have this choice after each cycle of 10 videos.

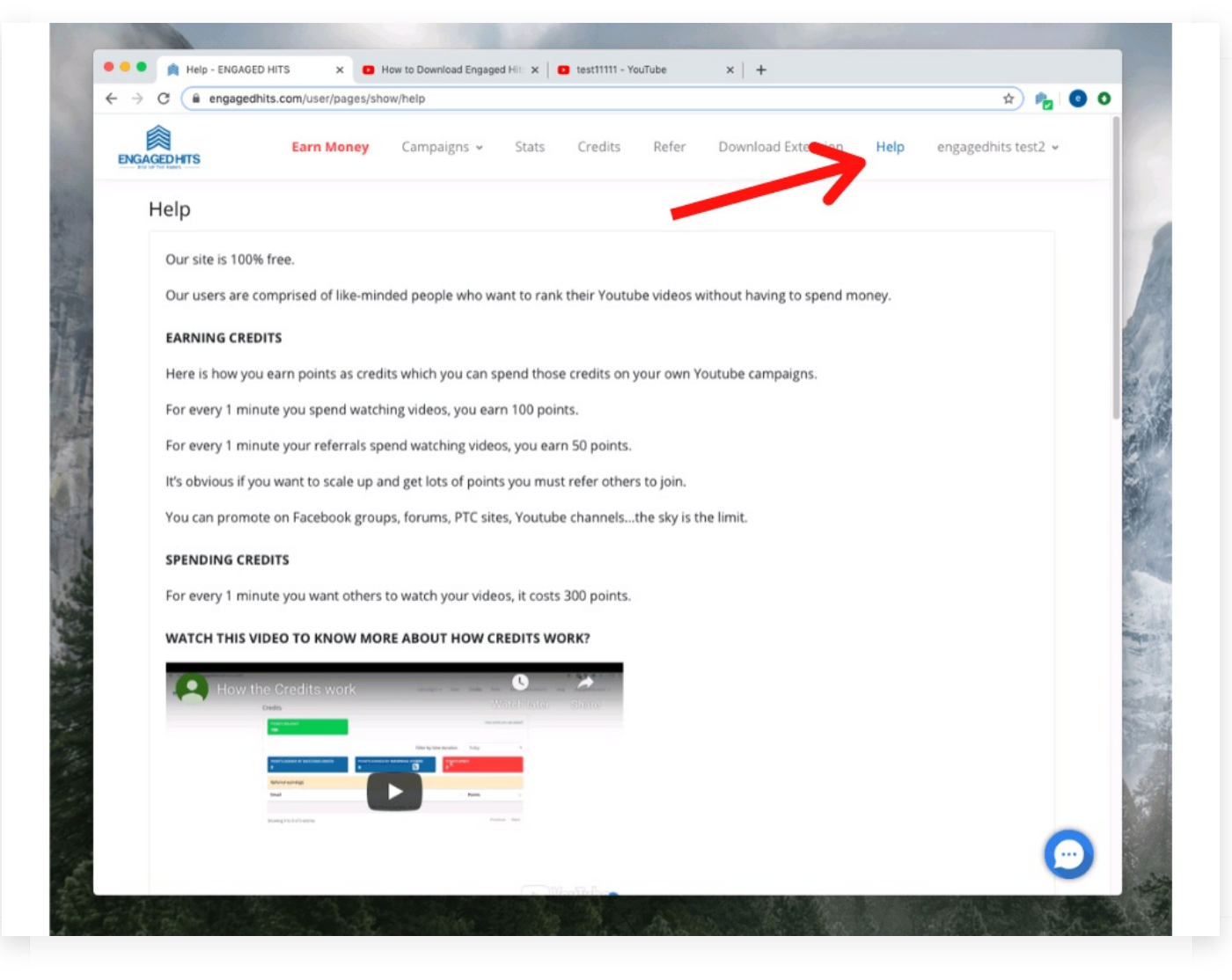

To learn more about how you earn and spend points, click on our "Help" page.

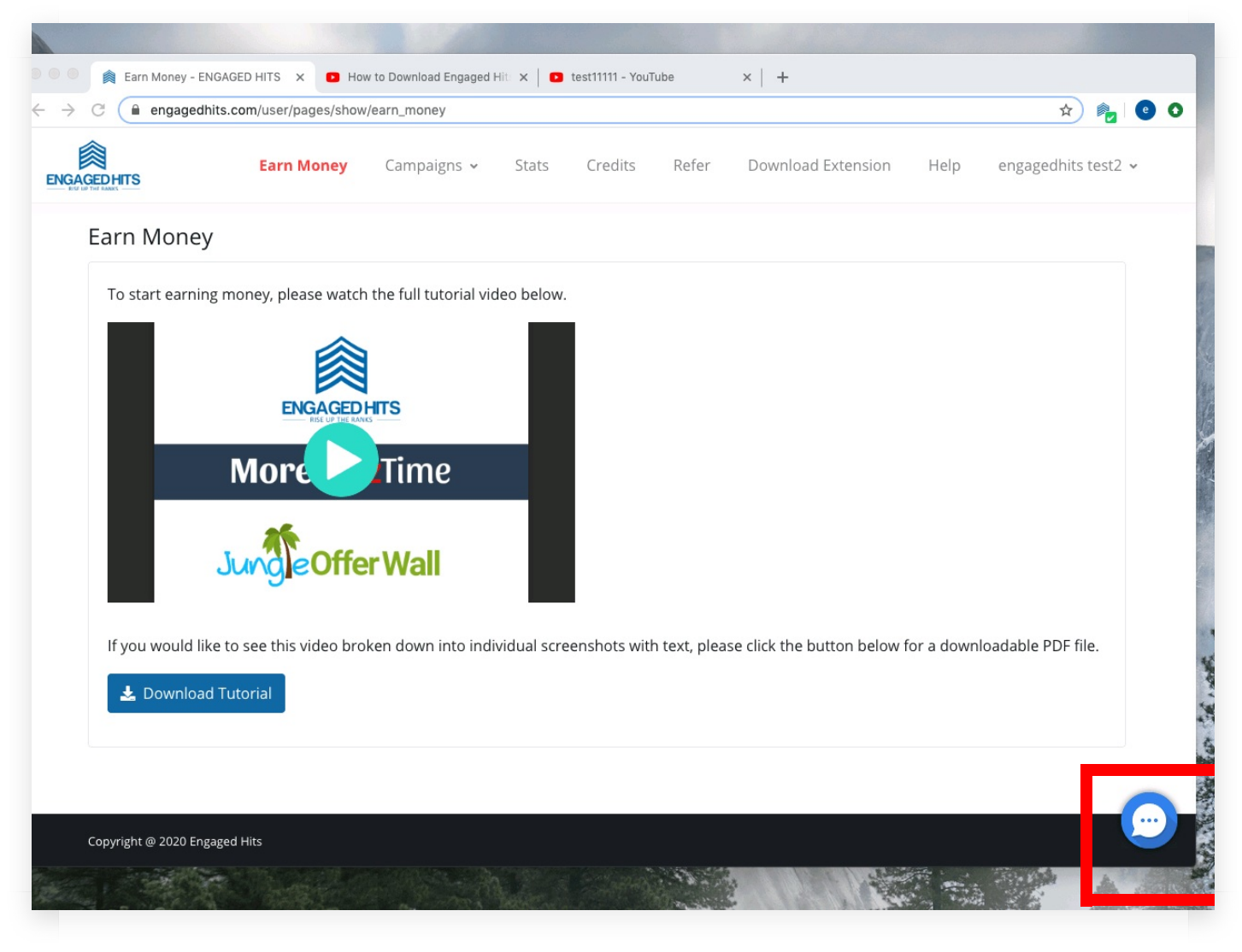

If you need any help, click on the help icon located at the bottom right side of the screen.

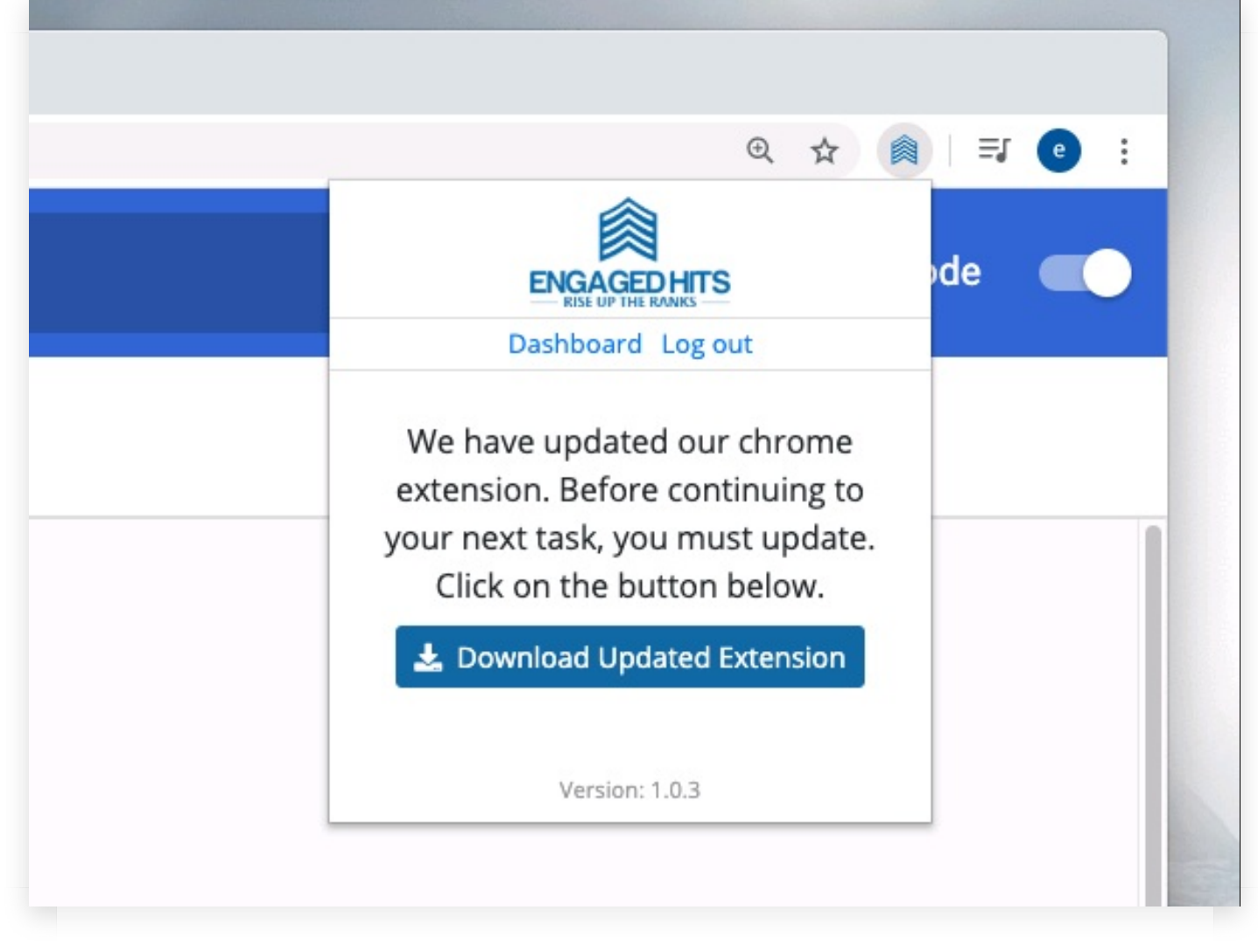

From time to time, we may need to update the extension. So if you see this message, you'll need to download and install the updated version.

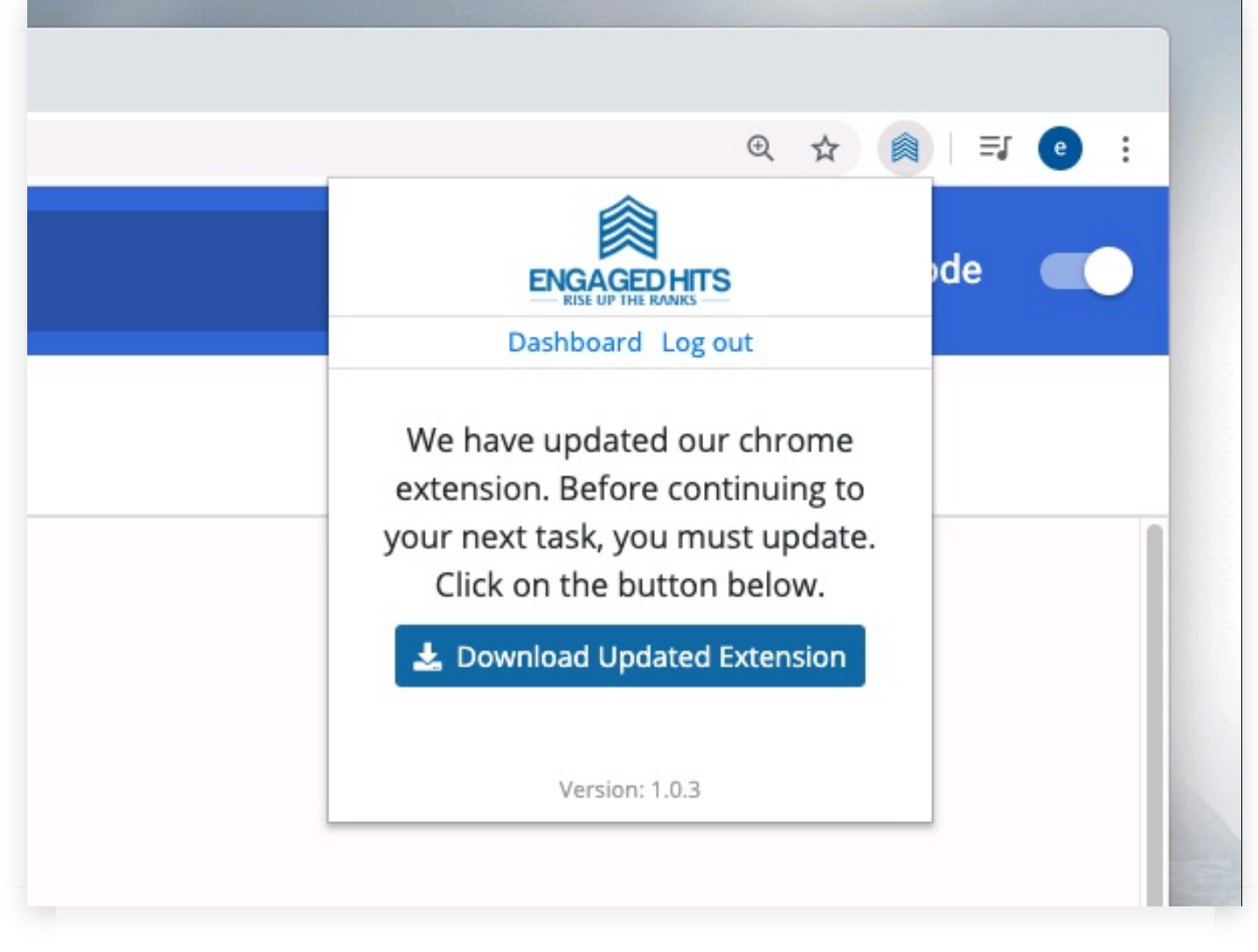

Get started by clicking "Download Updated Extension." Save the file and repeat the same process as when you initially installed this extension.